УТВЕРЖДАЮ Генеральный директор OTBETO ресс-М» А. С. Никитин **RTA** «16» мая 2017 г.

# Аппаратура геодезическая спутниковая Trimble R1

Методика поверки

МП АПМ 42-17

г. Москва, 2017 г.

Настоящая методика поверки распространяется на аппаратуру геодезическую спутниковую Trimble R1 (далее - аппаратура), производства «Trimble Inc.», США и устанавливает методику её первичной и периодической поверки.

Интервал между поверками - 1 год.

#### 1 Операции поверки

При проведении поверки должны выполняться операции, указанные в таблице 1.

 $T_{\alpha}$   $\epsilon$   $\sim$   $\epsilon$  1.

Таблица 2.

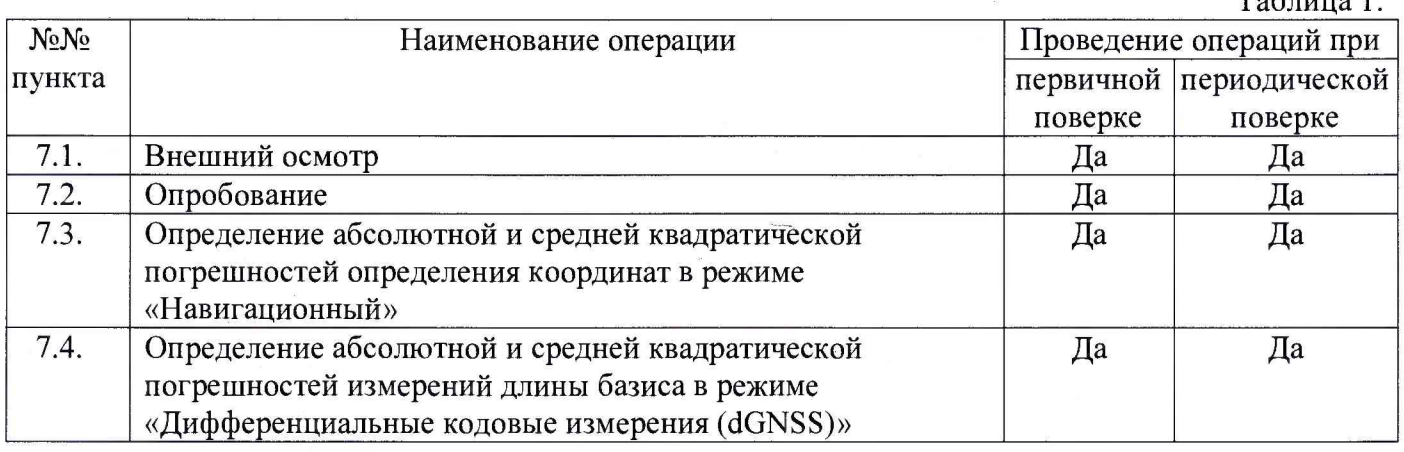

## 2 Средства поверки

При проведении поверки должны применяться эталоны, приведённые в таблице 2.

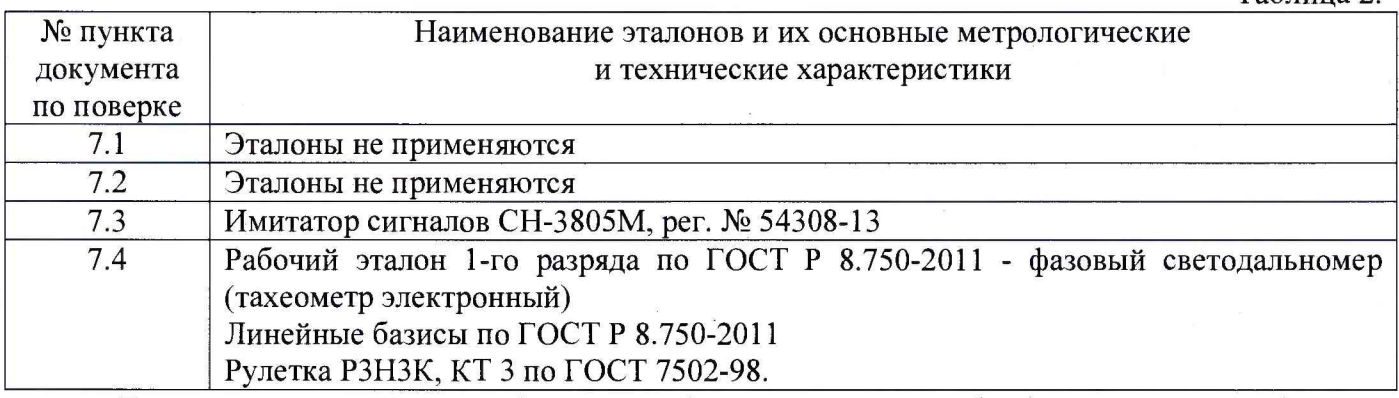

*Допускается применять другие средства поверки, обеспечивающие определение метрологических характеристик с точностью, удовлетворяющей требованиям настоящей методики поверки.*

## 3 Требования к квалификации поверителей

К проведению поверки допускаются лица, изучившие эксплуатационные документы на аппаратуру, имеющие достаточные знания и опыт работы с ней.

## 4 Требования безопасности

При проведении поверки, меры безопасности должны соответствовать требованиям по технике безопасности согласно эксплуатационной документации на аппаратуру, поверочное оборудование, правилам по технике безопасности, которые действуют на месте проведения поверки и правилам по технике безопасности при производстве топографо-геодезических работ ПТБ-88 (Утверждены коллегией ГУГК при СМ СССР 09.02.1989 г., № 2/21).

## 5. Условия проведения поверки

При проведении поверки в должны соблюдаться следующие нормальные условия измерений:

- температура окружающей среды, °С.......................................... (20±5)
- относительная влажность воздуха, %......................................... не более 80
- атмосферное давление, кПа (мм рт.ст.)...................................84,0.. 106,7 (630..800)

- изменение температуры окружающей среды во время измерений, °С/ч ....не более 2

Полевые измерения (измерения на открытом воздухе) должны проводиться при отсутствии осадков, порывов ветра и при температуре окружающей среды в пределах, указанных в руководстве по эксплуатации аппаратуры.

#### 6 Подготовка к поверке

Перед проведением поверки должны быть выполнены следующие подготовительные работы:

- проверить наличие действующих свидетельств о поверке на средства поверки;

- аппаратуру и средства поверки привести в рабочее состояние в соответствии с их эксплуатационной документацией;

- аппаратура должна быть установлена на специальных основаниях (фундаментах) или штативах, не подвергающихся механическим (вибрация, деформация, сдвиги) и температурным воздействиям.

### 7 Проведение поверки

## 7.1 Внешний осмотр

При внешнем осмотре должно быть установлено соответствие аппаратуры следующим требованиям:

- отсутствие коррозии, механических повреждений и других дефектов, влияющих на эксплуатационные и метрологические характеристики аппаратуры;

- наличие маркировки и комплектности согласно требованиям эксплуатационной документации на аппаратуру.

#### 7.2 Опробование

При опробовании должно быть установлено соответствие аппаратуры следующим требованиям:

- отсутствие качки и смещений неподвижно соединенных деталей и элементов аппаратуры;

- правильность взаимодействия с комплектом принадлежностей;

- работоспособность всех функциональных режимов;

- идентификационные данные программного обеспечения (далее - ПО) должны соответствовать данным, приведённым в таблице 3.

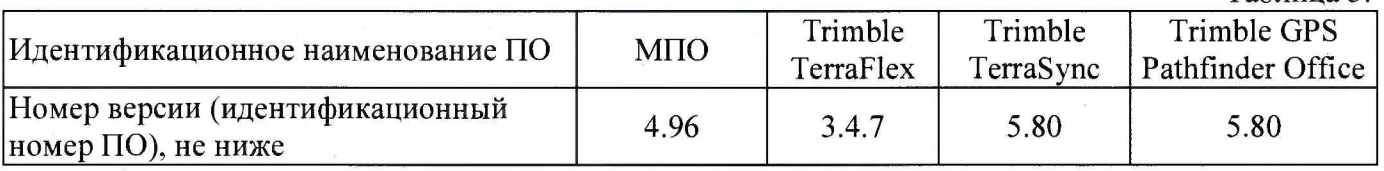

Для идентификации МПО, установленного в приемник, необходимо запустить ПО «Trimble TerraSync», в главном меню программы выбрать раздел «Статус», затем выбрать пункт «Приемник». В качестве альтернативы в ПО «Trimble GNSS Status», установленном на мобильном устройстве, в главном меню программы необходимо выбрать пункт «Detailed Status».

Для идентификации ПО «Trimble TerraFlex», установленного на контроллере или другом внешнем устройстве, следует запустить ПО в главном меню программы выбрать пункт «О программе».

Для идентификации ПО «Trimble TerraSync», установленного на ПК или контроллере, следует запустить ПО - номер версии высвечивается при запуске программы. В качестве альтернативы, в главном меню программы выбрать раздел «Статус», затем выбрать пункт «О программе».

Для идентификации ПО «Trimble GPS Pathfinder Office», установленного на ПК, необходимо запустить  $\Pi O$  - номер версии высвечивается при запуске программы. В качестве альтернативы, в главном меню программы выбрать раздел «Помощь», затем выбрать пункт «О программе».

Таблица 3.

## **7.3 Определение абсолютной и средней квадратической погрешностей** определения **координат в режиме «Навигационный»**

Абсолютная и средняя квадратическая погрешности определения координат в режиме «Навигационный» определяются с помощью имитатора сигналов космических навигационных систем ГЛОНАСС/GPS. Измерения следует выполнять в соответствии с руководством по эксплуатации при моделировании имитатором сигналов условий (сценария) неподвижности аппаратуры.

Собрать схему измерений с имитатором сигналов в соответствии с рисунком 1:

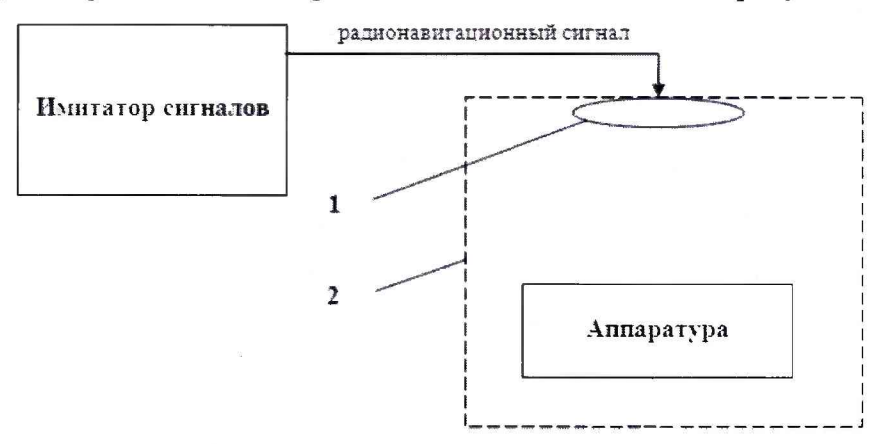

Рисунок 1 - Схема измерений

1 - переизлучающая антенна;

2 - экранированная камера (из состава имитатора сигналов)

Составить сценарий имитации с параметрами, приведенными в таблице 4. Отслеживать значение геометрического фактора PDOP (не должно превышать 4).

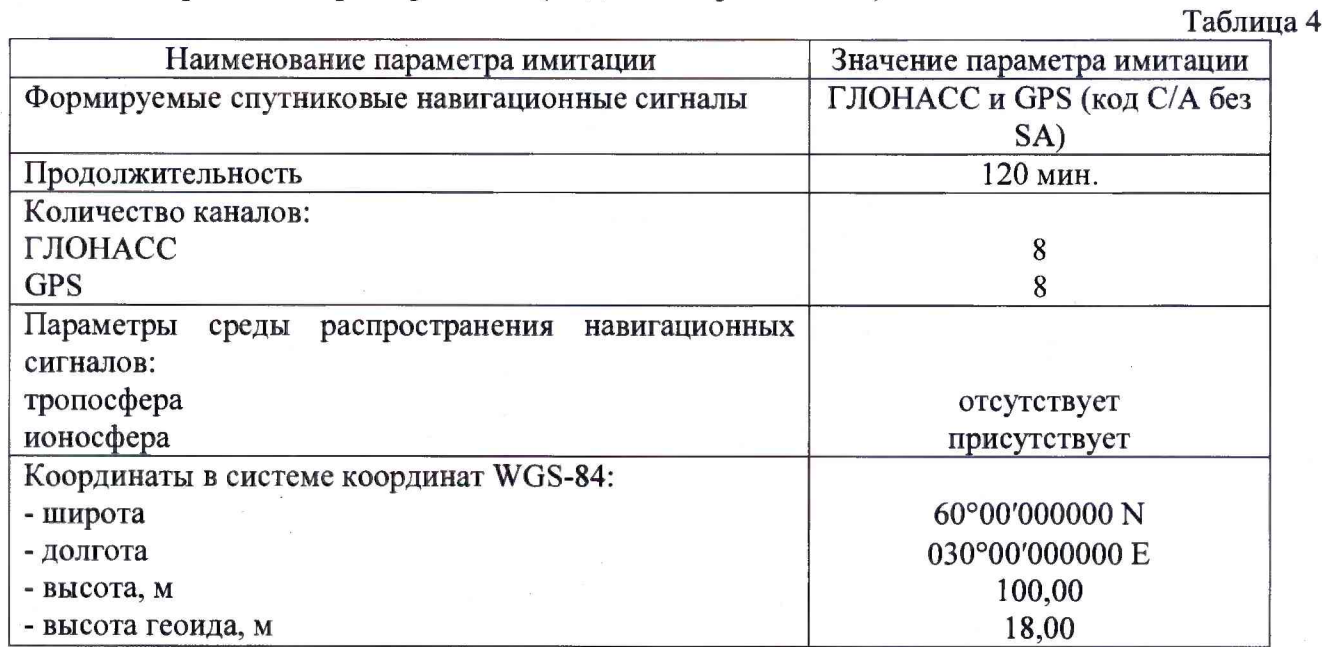

Запустить сценарий имитации.

Включить образцы аппаратуры и настроить их на сбор данных (измерений) в режиме «Навигационный» согласно требованиям руководства по эксплуатации. Настроить образцы аппаратуры на выдачу результатов измерений в протоколе NMEA. Осуществить запись измерений в формате NMEA сообщений с частотой 1 Гц в течение 120 минут, при условиях, указанных в таблице 5.

Выключить аппаратуру согласно требованиям руководства по эксплуатации.

Провести постобработку собранных данных с помощью прикладного ПО на ПК.

Абсолютная погрешность измерения вычисляется как сумма систематической и случайной погрешности по выражению:

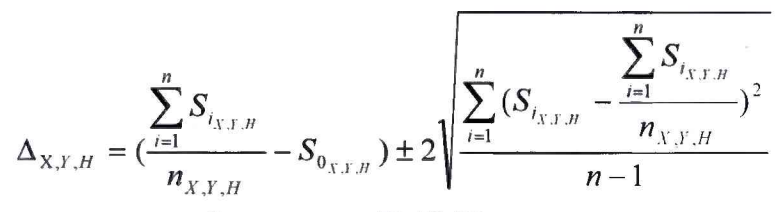

где  $\Delta_{XYH}$  - погрешность измерений координат X, Y, H, мм;

*S0 хун -* эталонные значения координат X, Y, Н задаваемые имитатором сигналов, мм;

 $S_{i_{X,Y,H}}$  - измеренные аппаратурой значения координат X, Y, H, мм;

 $n_{X,Y,H}$  - число измерений координат X, Y H.

#### *Примечание.*

*Х ,У - прямоугольные координаты, полученные преобразованием сферических координат (широта, долгота,) по алгоритму ГОСТ Р 51794-2001 «Системы координат. Методы преобразований координат определяемых точек»*

Значения абсолютной погрешности (при доверительной вероятности 0,95) и средней квадратической погрешности измерений координат в режиме «Навигационный» должны соответствовать значениям, приведенным в Приложении 1 к настоящей методике поверки.

## **7.4 Определение абсолютной и средней квадратической погрешностей измерений длины базиса в режиме «Дифференциальные кодовые измерения (dGNSS)»**

Абсолютная и средняя квадратическая погрешности измерений длины базиса в режиме «Дифференциальные кодовые измерения (dGNSS)» определяется не менее чем 10-и кратным измерением контрольной длины базиса, действительное значения которой расположено в диапазоне от 0,1 до 3,0 км и определено электронным тахеометром 1 разряда по ГОСТ Р 8.750- 2011

Установить поверяемую аппаратуру над центрами пунктов базиса и привести спутниковые антенны к горизонтальной плоскости.

Измерить высоту установки антенн аппаратуры с помощью рулетки.

Включить аппаратуру и настроить ее на сбор данных (измерений) в соответствующем режиме измерений согласно требования руководства по эксплуатации.

Убедиться в правильности функционирования и отсутствии помех приему сигнала со спутников.

Провести измерения на поверяемой аппаратуре при условиях, указанных в таблице 4 настоящей методики.

Выключить аппаратуру согласно требованиям руководства по эксплуатации.

Ещё раз измерить эталонным тахеометром длину базиса. Результат измерений не должен отличаться от значения  $L_0$ , полученного до начала съёмки аппаратурой, более чем на величину

погрешности, приписанную эталонному тахеометру. В случае если измеренная длина базиса отличается от значения  $^L_0$ , полученного до начала съёмки аппаратурой, более чем на величину

погрешности, приписанную эталонному тахеометру, повторить съёмку аппаратурой заново.

Абсолютная погрешность измерений длины базиса (при доверительной вероятности 0,95) определяется как сумма систематической и случайной погрешностей по формуле:

*п* $\Delta L = \left(\frac{\sum_{i=1}^{n} L_i}{n} - L_o\right) \pm 2 \sqrt{\frac{\sum_{i=1}^{n} (L_i - \frac{\sum_{i=1}^{n} L_i}{n})^2}{n-1}},$ 

где A*L -* погрешность измерений длины базиса в плане/по высоте, мм;

*Ь0 -* эталонное значение длины базиса в плане/по высоте, мм;

*Ц -* измеренное аппаратурой значение длины базиса *i* измерением в плане/по

высоте, мм;

*п -* число измерений длины базиса.

Средняя квадратическая погрешность измерений длины базиса определяется по формуле:

$$
m = \sqrt{\frac{\sum_{i=1}^{n} (L_i - L_0)^2}{n}}
$$

Значения абсолютной погрешности (при доверительной вероятности 0,95) и средней квадратической погрешности измерений длины базиса в режиме «Дифференциальные кодовые измерения (dGNSS)» должны соответствовать значениям, приведенным в Приложении 1 к настоящей методике поверки.

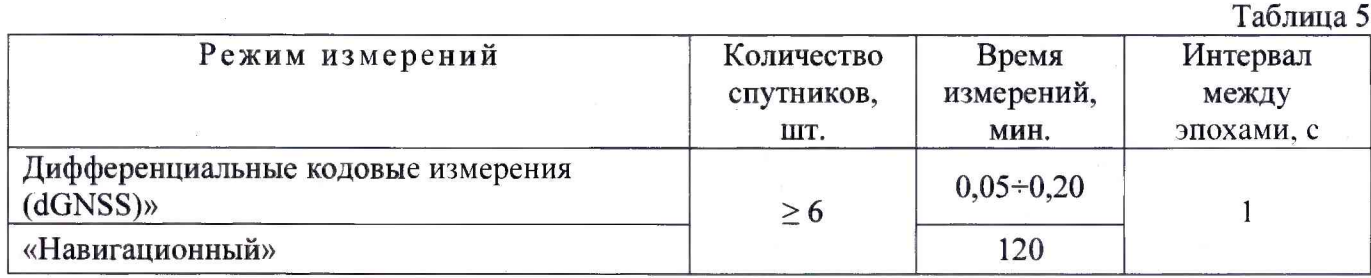

Поверка проводится при устойчивом закреплении аппаратуры над пунктами, открытом небосводе, отсутствии электромагнитных помех и многолучевого распространения сигналов спутников, а также при хорошей конфигурации спутниковых группировок.

#### 8 Оформление результатов поверки

8.1 Результаты поверки оформляются протоколом, составленным в виде сводной таблицы результатов поверки по каждому пункту раздела 8 настоящей методики поверки с указанием числовых значений результатов измерений и их оценки по сравнению с допускаемыми значениями.

*Рекомендуемый образец протокола поверки приведен в Приложении.*

8.2 При положительных результатах поверки аппаратура признается годной к применению, и на неё выдается свидетельство о поверке установленной формы с указанием фактических результатов определения метрологических характеристик. Знак поверки наносится на свидетельство о поверке в виде наклейки, и (или) оттиска поверительного клейма.

8.3 При отрицательных результатах поверки аппаратура признается непригодной к применению, и на неё выдается извещение о непригодности установленной формы с указанием основных причин.

Руководитель отдела ООО «Автопрогресс - М»

 $\sqrt{}$ 

К.А. Ревин

## Приложение 1 (<u>обязательное</u>)

Метрологические характеристики

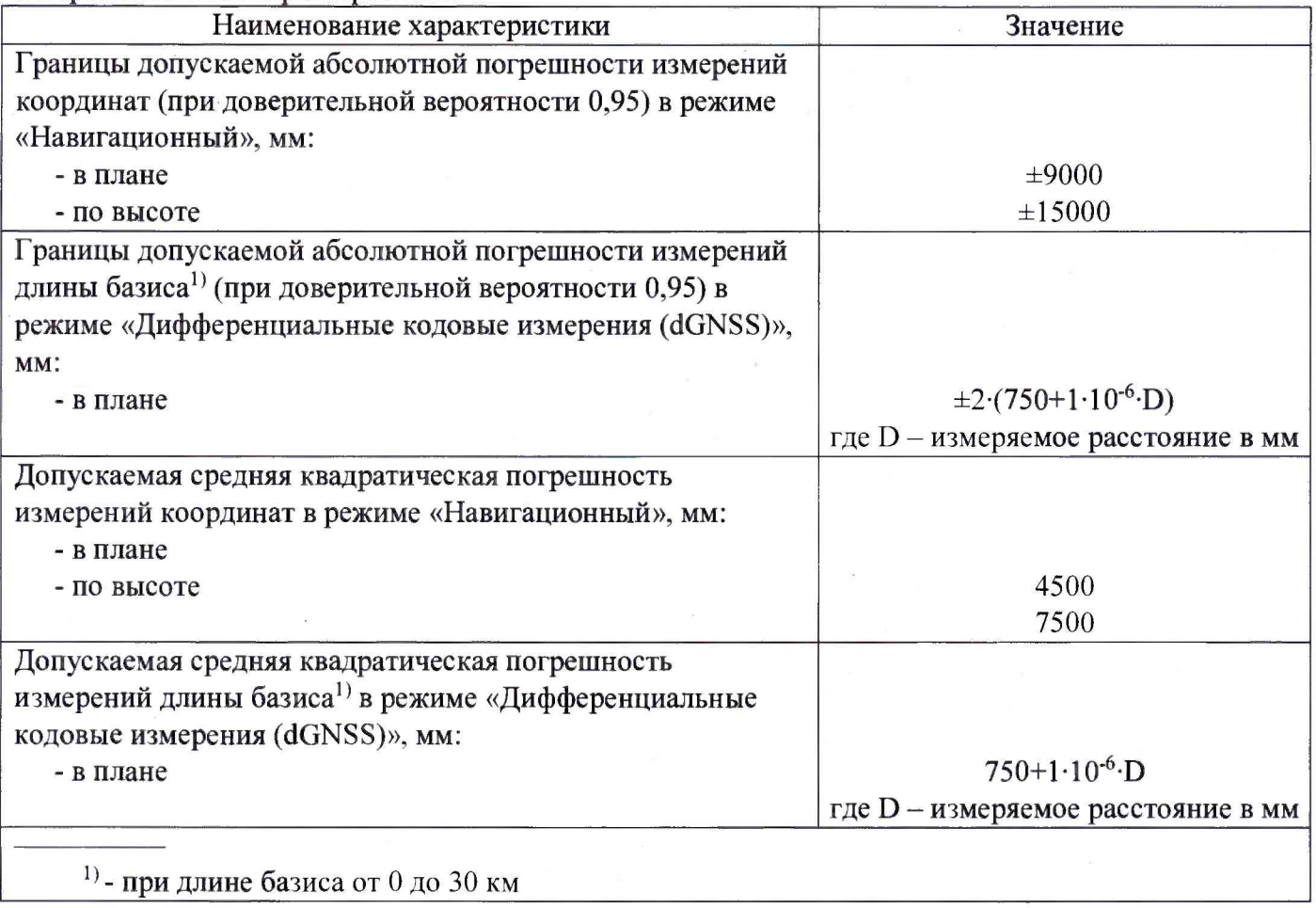

## Приложение 2 (рекомендуемое)

## ПРОТОКОЛ ПОВЕРКИ№

Дата и время проведения поверки: Условия проведения поверки:

Аппаратура геодезическая спутниковая Trimble R1, зав. № \_\_\_\_\_\_\_\_\_\_\_\_\_\_

### Внешний осмотр:

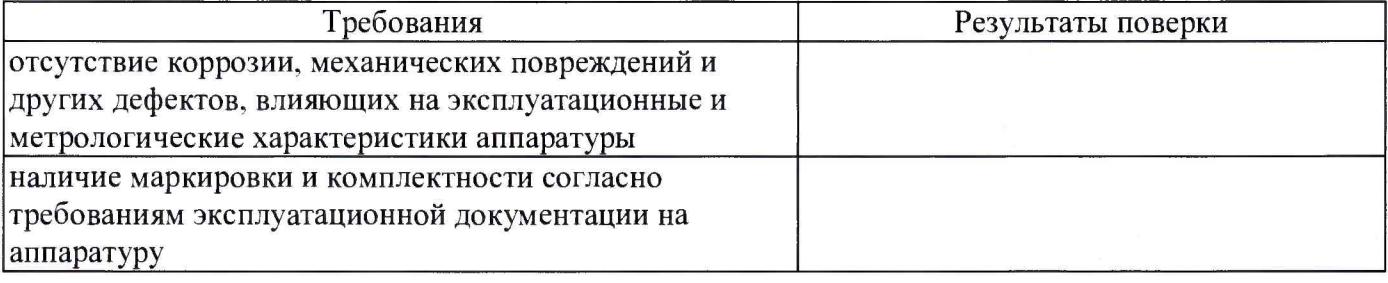

Опробование:

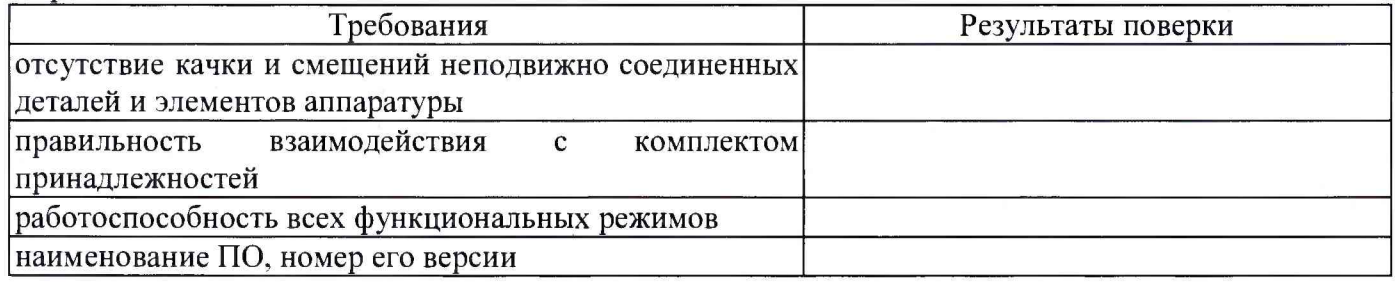

Результаты поверки в режиме «Дифференциальные кодовые измерения (dGNSS)»

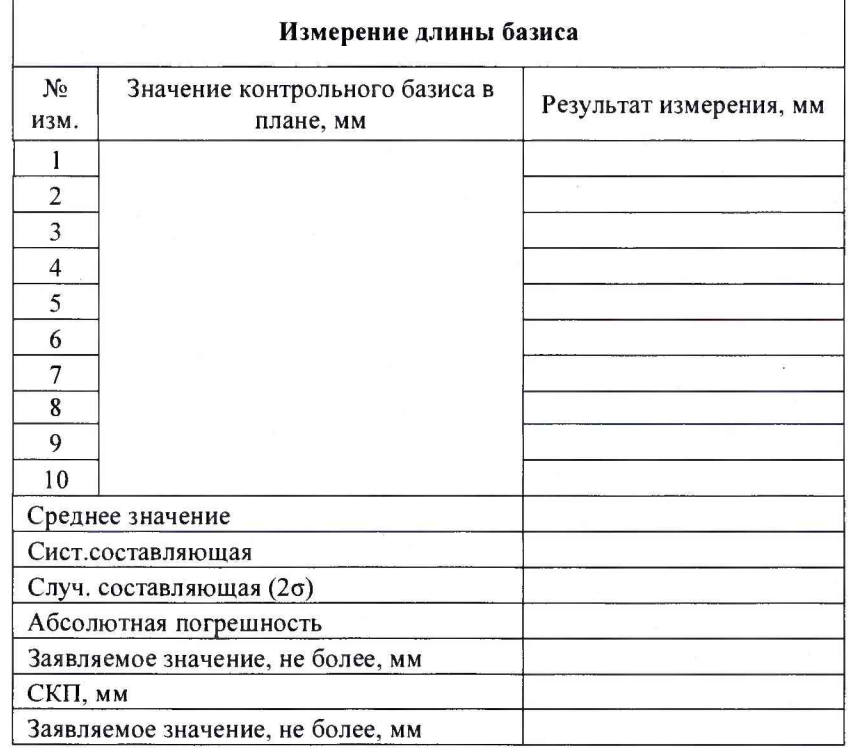

*Результаты поверки в режиме «Навигационный» предоставляются в форме отчёта, выдаваемого программным обеспечением имитатора сигналов космических навигационных систем ГЛОНАСС/GPS*